# **DA-II**

# 1 Anwendung

Mit dem Druckeradapter DA-II (Z745M) können Sie Prüfgeräte, die nicht über eine parallele Schnittstelle zum Anschluss eines handelsüblichen Druckers verfügen, mit solch einem Drucker verbinden und z. B. Prüfprotokolle direkt vor Ort ausdrucken. Bedingung hierfür ist, dass das Prüfgerät bzw. Druckermodul für die direkte Protokollierung ausgelegt ist. Diese Bedingung erfüllen folgende Geräte:

- SECUTEST<sup>®</sup>... ab Fertigungsstand 8/99
- PROFITEST<sup>®</sup>PSI-E, PSI-TE und PSI-BC

Die Vorgehensweise zum Ausdruck eines Protokolls ist in der Bedienungsanleitung des jeweiligen Geräts beschrieben.

#### 1.1 Hinweise zum Betrieb des DA-II am Modul PROFITEST<sup>®</sup>PSI-E, PSI-TE und PSI-BC

- Sobald ein DA-II am PSI-Modul angeschlossen ist, werden automatisch alle Druckausgaben über das DA-II an einen angeschlossenen Drucker gesendet. Es sind keine weiteren Einstellungen am PSI-Modul mehr erforderlich.
- Ist ein DA-II am PSI-Modul angeschlossen, so wird dieses vom PSI mit Energie versorgt. Dadurch erhöht sich der Batterieverbrauch des PSI. Trennen Sie das DA-II bei Nichtgebrauch vom PSI um die Batterien zu schonen.
- Sie können mit dem PSI-Modul sowohl Daten vom Prüfgerät PROFITEST<sup>®</sup>0100S, als auch vom PROFITEST<sup>®</sup>0100S-II aufnehmen und mit dem DA-II ausdrucken.
- Der Ausdruck mit dem DA-II erfolgt automatisch in der Sprache, die am PROFITEST<sup>®</sup>0100S/S-II eingestellt ist.

# 2 Sicherheitsmerkmale und -vorkehrungen

Der Druckeradapter DA-II darf ausschließlich an Prüfgeräten betrieben werden, deren serielle Schnittstelle vom Messkreis und allen Kreisen, die Netzspannung führen können, schutzgetrennt ist. Nur dann sind die Sicherheit von Anwender und Gerät gewährleistet.

Lesen Sie bitte die Bedienungsanleitung zu Ihrem Prüfgerät vor dem Gebrauch sorgfältig und vollständig. Beachten und befolgen Sie diese in allen Punkten.

# 3 Anschluss

Der Druckeradapter DA-II wird wie ein übliches Druckerkabel gehandhabt.

Eine separate Spannungsversorgung ist nicht erforderlich, da das Gerät über die serielle Schnittstelle vom Prüfgerät versorgt wird. Um Ihr Prüfgerät über den Druckeradapter DA-II mit einem Drucker zu verbinden, gehen Sie folgendermaßen vor:

- 
- $\Rightarrow$  Schalten Sie das Prüfgerät und den Drucker aus.<br> $\Rightarrow$  Stecken Sie den Centronics-Stecker des DA-II in die Centro- Stecken Sie den Centronics-Stecker des DA-II in die Centro-nics-Buchse des Druckers und seinen 9-poligen Sub-D-Stecker in die Schnittstellenbuchse des Prüfgeräts.
- Schalten Sie zuerst den Drucker und anschließend das Prüfgerät ein.

Nach Initialisierung von Drucker und Prüfgerät sind die Geräte betriebsbereit und Sie können mit dem Ausdruck beginnen.

# 4 Mögliche Probleme bei der Anwendung

Der Druckeradapter DA-II wurde so konzipiert, dass er mit der überwiegenden Zahl aller im Umlauf befindlichen Drucker problemlos zusammenarbeitet. Dennoch kann es bedingt durch die Vielzahl der im Handel befindlichen Druckertypen in Einzelfällen zu Problemen beim Betrieb mit dem DA-II kommen. Auf diese Probleme wird in diesem Kapitel eingegangen.

#### Der Drucker druckt keine Umlaute, Sonderzeichen und Rahmensymbole.

- Ursache Der Drucker ist nicht auf die Zeichensatztabelle eingestellt, die vom Prüfgerät verwendet wird. In der Regel wird hier ein IBM-PC kompatibler Zeichensatz erwartet (PC-8).
- Lösung Stellen Sie mit Hilfe der DIP-Schalter oder der Menü-Funktion an Ihrem Drucker den richtigen Zeichensatz ein. Sollte Ihr Drucker nicht über solche Bedienelemente verfügen, kann die Konfiguration nur über Software als Steuersequenz im Protokoll selbst durchgeführt werden. Konsultieren Sie hierzu Ihr Druckerhandbuch oder Ihren Druckerhändler bzw. -hersteller.

#### Der Drucker druckt nur ein oder einige Zeichen und bleibt dann stehen. Das Prüfgerät meldet Timeout oder einen Fehler.

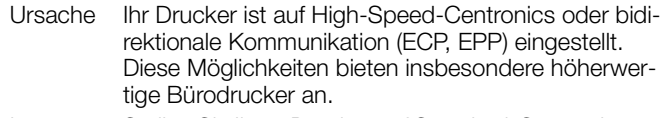

Lösung Stellen Sie Ihren Drucker auf Standard-Centronics und unidirektionale Kommunikation ein.

# Der Drucker reagiert überhaupt nicht auf die Druckversuche des Prüfgeräts, das Prüfgerät oder der Drucker melden einen Fehler.

Ursache

- Der Drucker ist ausgeschaltet oder off-line oder hat kein Papier.
- Die Stecker sind nicht fest am Drucker oder dem Prüfgerät angeschlossen.
- Beim Einschalten der Geräte wurde der DA-II falsch initialisiert.
- Sie verwenden einen Drucker mit PostScript-Emulation.
- Lösung Stellen Sie den Drucker so ein, dass er druckbereit ist und deaktivieren Sie eine ggf. vorhandene PostScript Emulation. Prüfen Sie den Anschluss der Geräte und schalten Sie ggf. das Prüfgerät nochmals aus und wieder ein.

#### Hinweis

Bei Problemen mit der Verbindung zwischen Drucker und DA-II insbesondere am SECUTEST<sup>®</sup>... kann folgende Anschlussreihenfolge Abhilfe schaffen.

- 1. Schalten Sie das Prüfgerät aus.
- 2. Stecken Sie das DA-II am Prüfgerät an.
- 3. Schalten Sie Prüfgerät und Drucker ein.
- 4. Stecken Sie das DA-II am Drucker an.

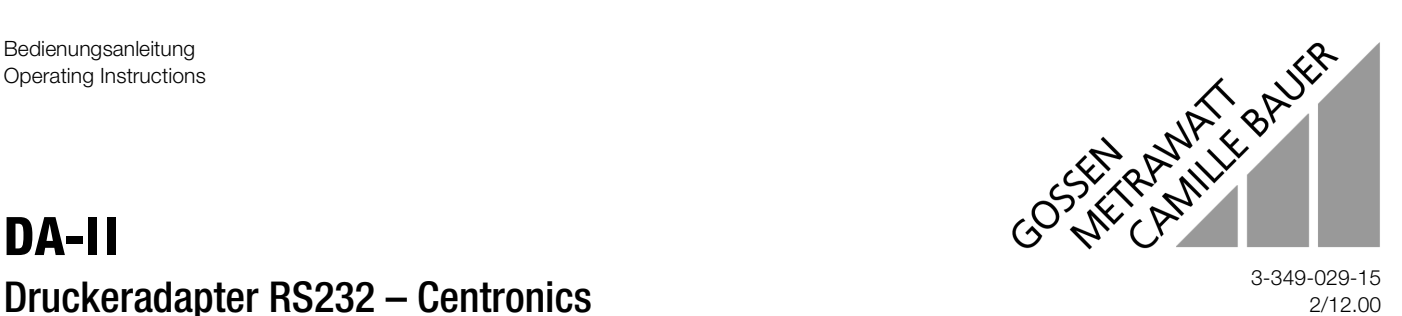

2/12.00

#### Der Drucker reagiert überhaupt nicht auf die Druckversuche des Prüfgeräts. Die Kommunikation "hängt".

- Ursache Sie haben einen Drucker, dessen Schnittstelle nicht den nachstehenden technischen Kennwerten entspricht, d.h. eine oder mehrere Leitungen haben keine oder nicht die im Standard festgelegte Funktion.
- Lösung Verwenden Sie einen anderen Drucker. In Zweifelsfällen wenden Sie sich an Ihren Druckerhändler oder -hersteller und unseren Produktsupport.

#### Der Drucker reagiert überhaupt nicht auf die Druckversuche des Prüfgeräts, obwohl das Prüfgerät die Daten scheinbar richtig überträgt.

- Ursache Sie haben einen Drucker ohne eigene "Druckerintelligenz". Solche Drucker sind in der Regel low-cost Laser- oder Tintenstrahldrucker, die nur unter einem speziellen Windows-Printing-System arbeiten können (GDI-Drucker; GDI = Graphic Device Interface). Mit solchen Druckern ist eine Kommunikation mit Hilfe des DA-II prinzipbedingt nicht möglich, da Sie zur Ansteuerung einen PC mit umfangreichem Treiber benötigen.
- Lösung Verwenden Sie einen anderen Drucker. In Zweifelsfällen wenden Sie sich an Ihren Druckerhändler oder hersteller und unseren Produktsupport.

#### Bei folgenden weitverbreiteten Druckertypen bzw. -Serien sind derzeit keine Anschlussprobleme bekannt

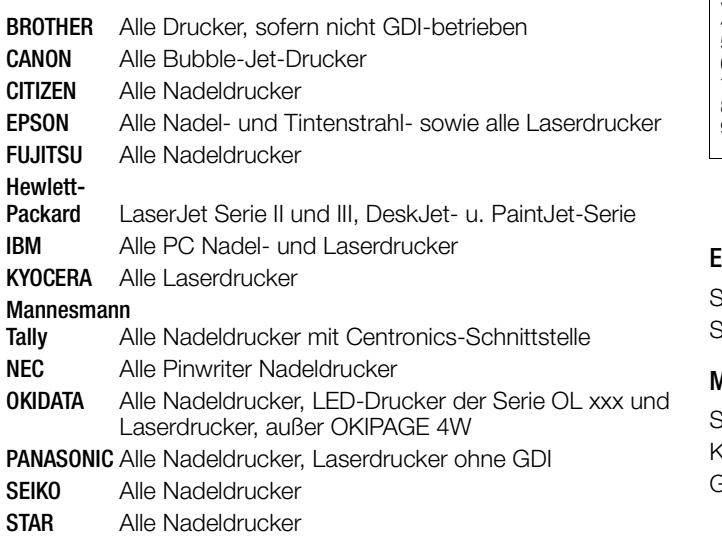

*Diese Liste ist ohne Gewähr und erhebt keinen Anspruch auf Vollständigkeit.*

# 5 Technische Kennwerte

### Elektrische Kennwerte

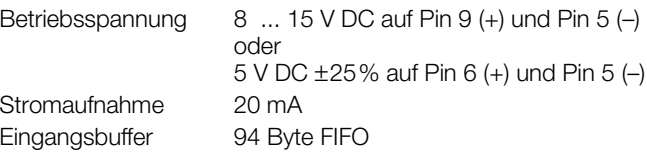

Parallele Schnittstelle 36-pin Standard Centronics 8-Bit parallel

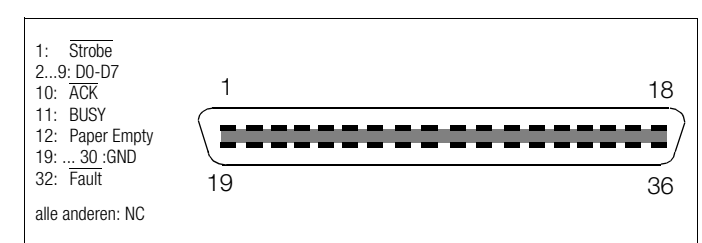

Serielle Schnittstelle 9-pin male, 9600 Baud, kein Startbit, 8 Datenbits, 1 Stopbit

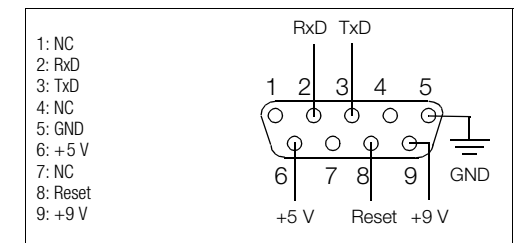

## Elektromagnetische Verträglichkeit

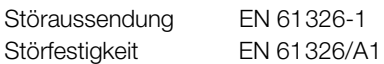

# Mechanischer Aufbau

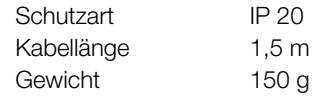

Alle verwendeten Produkt- oder Herstellerbezeichnungen sind Warenzeichen der Hersteller.

Gedruckt in Deutschland • Änderungen vorbehalten

GOSSEN-METRAWATT GMBH Thomas-Mann-Str. 16-20 D–90471 Nürnberg Telefon +49 911 8602-0 Telefax +49 911 8602-669 e-mail: info@gmc-instruments.com http://www.gmc-instruments.com

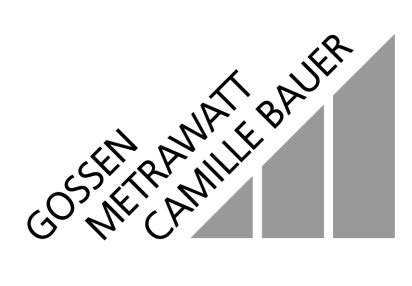